First click the pen tool

- A. Drag from anchor point at 1 to red dot at 2
- B. Drag from anchor point at 3 to red dot at 4
- C. Drag from anchor point at 5 to red dot at 6
- D. Drag from anchor point at 7 to red dot at 8

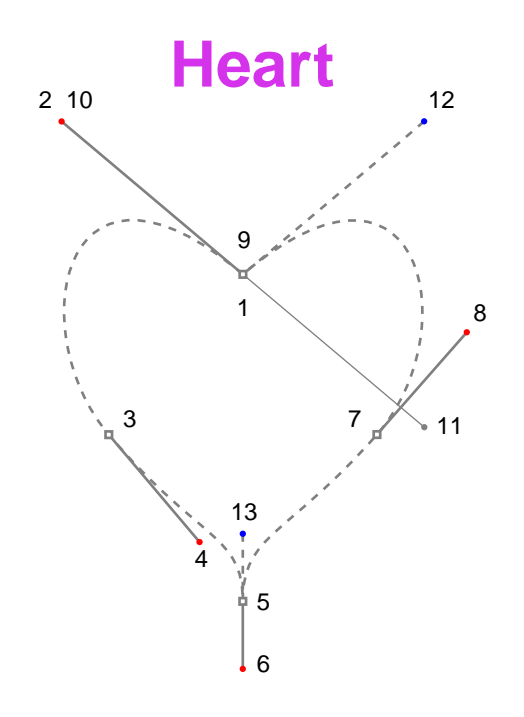

- E. Position cursor over anchor point at 9. When a small loop appears next to cursor, the next click closes the path. Click and drag from anchor point at 9 to red dot at 10 to close the path
- F. Then Option-drag (Macintosh®) or Alt-drag (Windows®) from handle at 11 to blue dot at 12
- G. Press the Ctrl key (Windows) or Command key (Macintosh) to select the direct selection tool and drag a marquee around anchor point at 5. When a handle appears at 6, Option-drag (Macintosh) or Alt-drag (Windows) from handle at 6 to blue dot at 13